## **INSTRUCCIONES PARA EL LLENADO DE LA FICHA OPTICA EN EL EXAMEN DE ADMISIÓN DEL IESTP "JULIO CÉSAR TELLO"**

Estimado Postulante al IESTP "Julio César Tello"

El día de la evaluación recibirá la hoja de óptica de examen, especialmente diseñada para ser leída por la lectora óptica de marcas, capaz de reconocer los círculos correctamente marcados con lápiz negro N° 2B en dicha hoja, como se muestra a continuación:

Ejemplos de marcado:

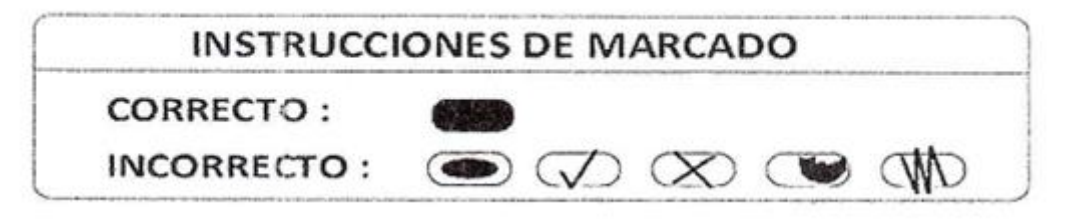

- 1. La hoja óptica de examen consta de dos partes: IDENTIFICACIÓN y RESPUESTA
- 2. Para asegurar que las marcas que usted realice en la hoja óptica de examen sean leídas por los equipos electrónicos en la forma técnica prevista, es necesario el estricto cumplimiento de todas las instrucciones de cómo marcar sus datos y sus respuestas. Por tanto, es indispensable tener presente las INSTRUCCIONES anotadas en la parte inicial del Examen antes de llenar la hoja óptica de examen.
- 4. Solo podrá usar lápiz N°2B para llenar la hoja óptica de examen. En el caso que usted llene con un lápiz diferente al descrito, bolígrafo, lapicero de tinta seca, etc. correrá el riesgo que no sean leídas o sean anuladas. Se recomienda realizar las marcas nítidas y densas dentro de las elipses respectivos.

## **I. INSTRUCCIONES PARA EL LLENADO DE LA HOJA DE IDENTIFICACIÓN**

- 1. Llenar primero en la parte de atrás con letra (clara y legible) con lápiz, APELLIDO PATERNO, APELLIDO MATERNO Y NOMBRE(S), CARRERA PROFESIONAL Y TURNO, FECHA Y FIRMA completos en los espacios señalados para tal efecto, sin salirse de los cuadros respectivos.
- 2. En la parte de adelante donde dice código (ocho dígitos) escribir el número del DNI o los últimos 8 dígitos del carné de extranjería, dígito por dígito en el lugar constituido de ocho (8) espacios.
- 3. Sombrear correctamente la elipse, de tal forma que en la primera columna deberá marcar únicamente la elipse que tenga el primer número de su número de DNI; en la segunda columna el o que tenga el número que corresponda al segundo dígito, y así sucesivamente, hasta completar el octavo dígito de su código. Se le reitera que este paso es de suma importancia y las marcas deben ser nítidas y densas. La incorrecta consignación y sombreado del código por el postulante acarrea un impedimento para ser considerado en el proceso de calificación e inclusión en el ranking correspondiente, bajo exclusiva responsabilidad del postulante, no teniendo derecho a reclamo alguno.
- 4. En caso de error, borrar cuidadosamente y rellenar nuevamente.
- 5. Tener cuidado de realizar marcas no indicadas como nombres, códigos, formulas, etc. en otras zonas de la hoja. En caso contrario, corre el peligro de ser eliminado del proceso de calificación o lectura, arriesgando su ingreso al Instituto.
- 6. El supervisor cumple las labores de orientación al postulante, no siendo responsable de la correcta consignación y sombreado del código del DNI o Carnet de extranjería.

## **II. INSTRUCCIONES PARA LLENADO DE LA HOJA DE RESPUESTA**

- 1. El cuerpo central de la HOJA DE RESPUESTA hasta el número 70 contiene cuatro opciones de respuesta *A, B, C y D* para cada número de pregunta, a partir de la 71 a 100 tiene 2 opciones **Si o No.**
- 2. Antes de proceder con el llenado de la HOJA DE RESPUESTA, debe tener en cuenta lo siguiente:
- a) Lea cuidadosamente las INSTRUCCIONES de llenado que se encuentran en la parte superior derecha de la HOJA DE RESPUESTAS.
- b) Tenga en consideración que solamente una de las alternativas es la respuesta correcta, no existen respuestas múltiples para cada pregunta del examen.
- c) En el caso que rellene dos elipses de respuestas para la misma pregunta (aun siendo correcta una de ellas) se tomará en cuenta como marca múltiple, contabilizándola como respuesta incorrecta.
- d) En caso de equivocación en la alternativa elegida, borre cuidadosamente y limpie bien; luego, rellene la elipse de la respuesta que considere correcta.
- 3. Una vez que haya concluido el examen, el supervisor de aula pasará a recoger la HOJA DE RESPUESTAS, la que se enviará a la Comisión de Admisión correspondiente para el procesamiento electrónico que permitirá obtener los resultados en el orden de mérito respectivo por cada Carrera Profesional.

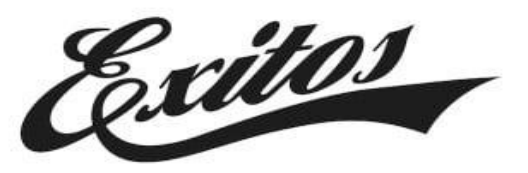